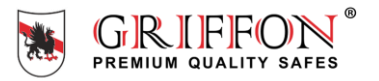

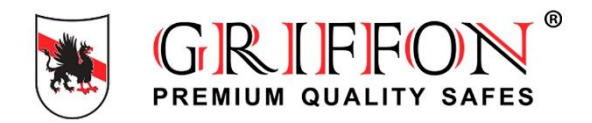

 $\bigcap_{i=0}^{\infty}$  Instruction manual<br>- Фруководство пользователя

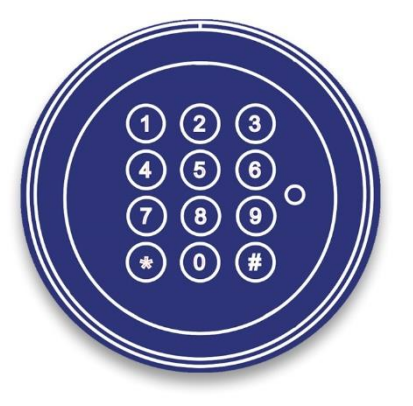

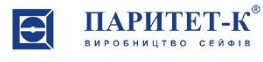

#### **Про Інструкцію користувача**

Дякуємо, що придбали сейф TM Griffon з системою сейфового замку SWINGLOX. Цей замок був розроблений та виготовлений в Німеччині. Він гарантує надійний захист та довготривалу роботу Вашого сейфа. Ця Інструкція користувача складена, щоб надати покрокові інструкції щодо функцій та робочих параметрів замкової системи SWINGLOX.

• Будь ласка, уважно прочитайте цю Інструкцію, щоб гарантувати безпечне та правильне використання.

• Будь ласка, збережіть цю Інструкцію для подальшого використання.

#### **Інструкція користувача SWINGLOX**

#### **Функції SWINGLOX**

- **Функції** 1 спеціаліст, до 8 користувачів, затримка відкриття, код для швидкого відкриття
	- Зміна коду (код спеціаліста та код користувача) (Спеціальна функція 0)
	-
	- ристувач вкл./викл. (Спеціальна функція 2)
	-
	- Видалення користувача (Спеціальна функція 3) Перевірка кнопкової панелі
	- Інформація про користувача (Спеціальна функція 7)
	- Скидання налаштувань (Спеціальна функція 8)
	-
	- Блокування затримки під час відкриття (Код користувача 9 для швидкого відкриття)

#### **Символи, які використовуються**

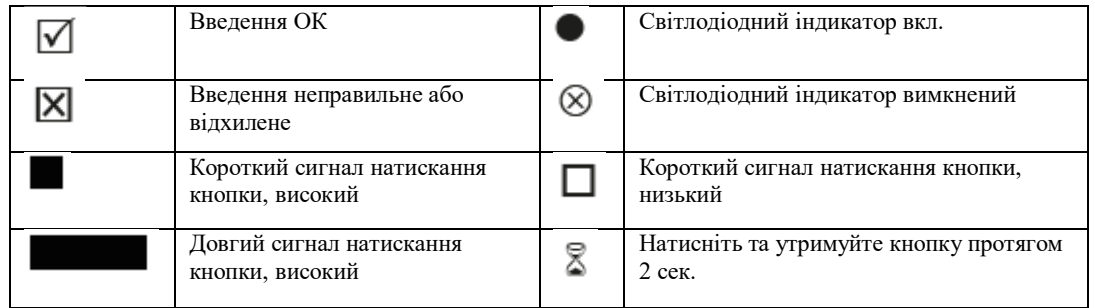

- ворення користувача (Спеціальна функція 1)
	-
	-
	-
	-
	-
	-
	-
	-
	- Затримка відкриття (Спеціальна функція 9)

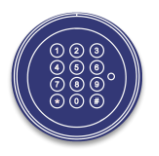

#### **Встановлення/заміна батареї**

Щоб зняти корпус кнопкової панелі, поверніть корпус вліво до позначки в верхній частині корпусу.

**УВАГА:** під час встановлення/зняття корпусу кнопкової панелі переконайтеся, що досягнуто точного збігу між маркуванням корпусу та мітками 1 або 2.

Зніміть корпус кнопкової панелі, приділяючи особливу увагу з'єднувальному дроту. Вставте нову батарею (9В батарею) в кнопкову панель. Зверніть увагу на полярність.

Помістіть корпус кнопкової панелі на опорну плиту та поверніть пристрій у вихідне положення направо.

Після заміни батареї замок буде видавати більш низькі звукові сигнали, поки не буде введений дійсний код.

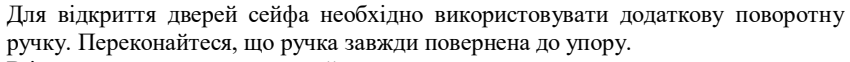

В іншому випадку, електронний замок не може працювати належним чином. Безпосередньо після введення коду дочекайтеся звукового сигналу. Електронний замок тепер розблокований, а сейф можна відкрити, використовуючи поворотну ручку.

#### **Відкриття**

На заводі було встановлено основний код замка, який представлений як 1 - 2 - 3 - 4 - 5 - 6. З міркувань безпеки негайно змініть встановлений заводський код (див. Спеціальну функцію 0)!

#### **Примітка:**

**•** Введення скасовується через 5 секунд в разі невикористання ключа

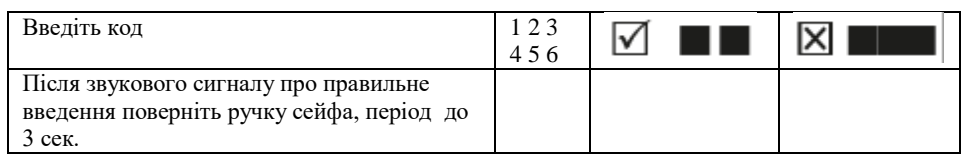

#### **Закриття**

Поверніть ручку сейфа в положення «закрито»

Поверніть корпус кнопкової Зніміть кнопкову панель панелі наліво. та замініть батарею.

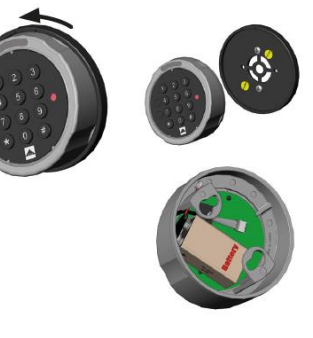

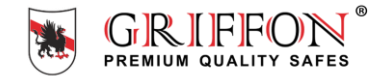

Після закриття переконайтеся, що замок належним чином закритий!

#### **Наслідки помилкового введення**

Після введення 4 недійсних кодів можливість введення блокується на 5 хвилин. Протягом цього періоду замок видає звуковий сигнал кожні 10 секунд.

Після цього тимчасового обмеження введення кожного другого неправильного коду призводить до нового 5-хвилинному періоду відстрочення введення.

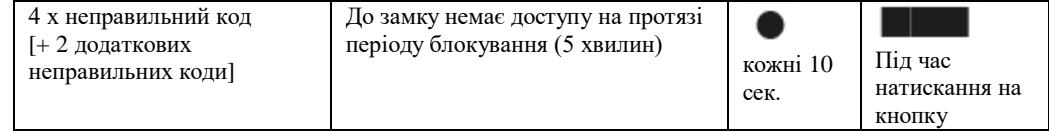

#### **Спеціальна функція 0: зміна коду (основний код та код користувача) Примітка:**

• Код повинен містити 6 цифр.

• Не використовуйте будь-які особисті або схожі дані, наприклад, дні народження, для вашого коду.

• Прості коди, які легко вгадати, не можуть використовуватися.

Уникайте запису обраного коду або збереження його на диску. Якщо цього неможливо уникнути через різні причини, значить, записаний код необхідно убезпечити та захистити від несанкціонованого доступу сторонніх осіб.

- Нові коди будуть відхилені, якщо
	- новий код відрізняється від існуючого коду тільки на одну цифру
	- новий код ідентичний коду дезактивованого користувача (див. Спеціальну функцію 3)
- Якщо новий код відхилений, програма негайно вийде з функції.

• З міркувань безпеки Вам слід змінювати код тільки при відкритих дверях сейфа. Перед закриттям дверей переконайтеся, що новий код працює правильно.

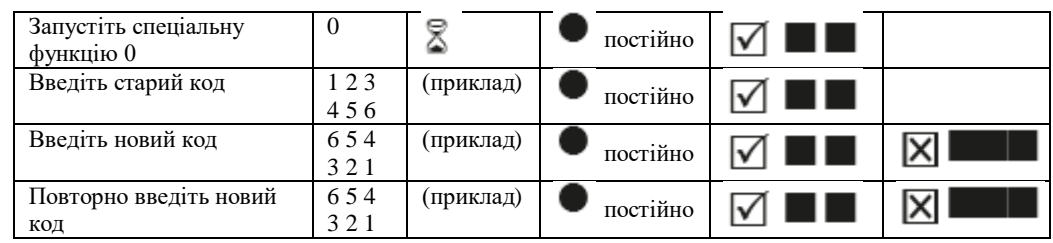

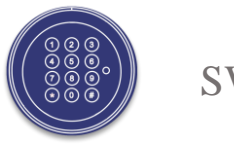

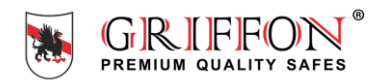

#### **Спеціальна функція 1: Створити користувача**

Єдиним активним користувачем згідно заводських налаштувань є користувач з основним кодом. Подальші користувачі повинні бути створені до того, як вони зможуть користуватися замком.

Рекомендується, щоб фахівець поінформував користувачів про те, що навіть після введення дійсних кодів користувачів він може в будь-який час відкрити сейф за допомогою свого основного коду.

#### **Примітка:**

- Може виконуватися тільки за допомогою основного коду.
- Новий код повинен містити 6 цифр.
- Не використовуйте будь-які особисті або схожі дані, наприклад, дні народження, для вашого коду.
- Прості коди, які легко вгадати, не можуть бути використані.

Уникайте запису обраного коду або збереження його на диску. Якщо цього з різних причин не уникнути, значить, записаний код повинен бути убезпечений та захищений від несанкціонованого доступу сторонніх осіб.

- Нові коди будуть відхилені, якщо
- новий код відрізняється від існуючого коду тільки на одну цифру
- новий код ідентичний коду дезактивованого користувача (див. Спеціальну функцію 3)
- Якщо новий код відхилений, програма негайно вийде з функції.
- З міркувань безпеки Ви повинні змінювати код тільки при відкритих дверях сейфа. Перед закриттям дверей переконайтеся, що новий код функціонує правильно.

• Номер користувача 9 для обходу затримки відкриття (швидкий код відкриття) може бути створений тільки в тому випадку, якщо

- Затримка відкриття вимкнена (див. Спеціальну функцію 9)

- Затримка відкриття включена, час затримки відкриття пройшов, а часовий інтервал відкриття активний (див. Спеціальну функцію 9)

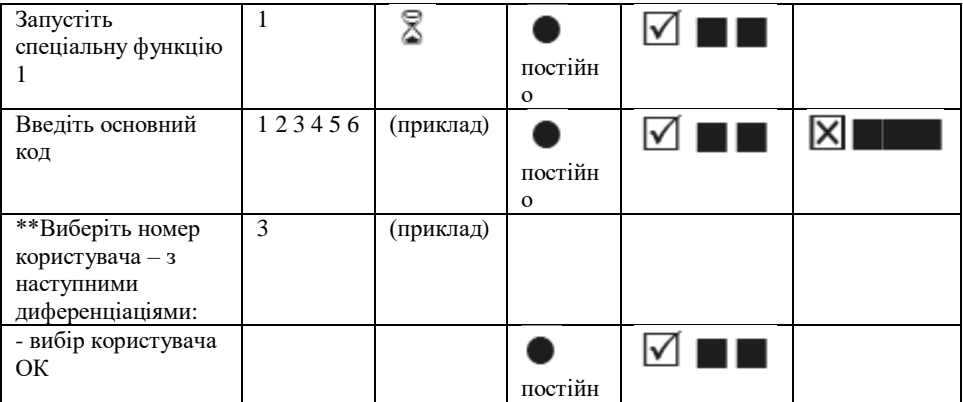

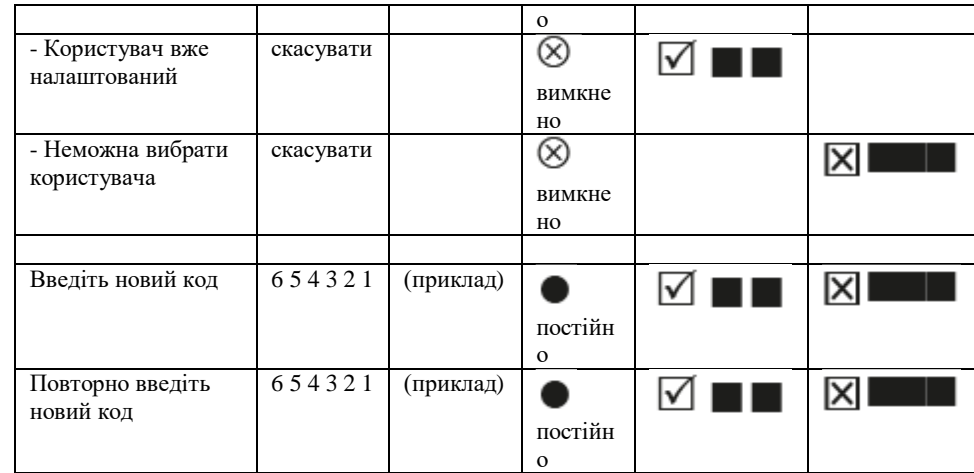

#### **Спеціальна функція 2: Увімкнення/вимкнення користувачів**

Всі користувачі увімкнені або вимкнені.

#### **Примітка:**

- Може виконуватися тільки за допомогою головного коду.
- Замок можна відкрити тільки за допомогою головного коду, коли користувачі відключені.

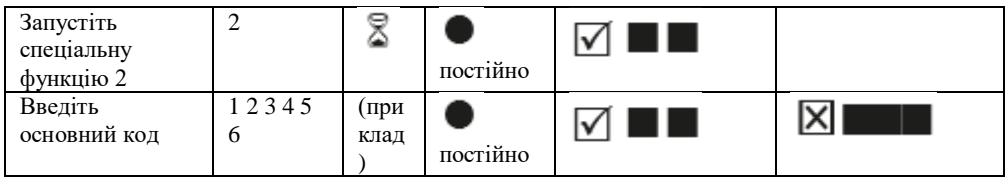

\*\* Максимальна кількість користувачів, яким надається флеш-версія

#### **Спеціальна функція 3: Видалити користувача**

Ця функція повинна виконуватися для кожного користувача окремо.

#### **Примітка:**

• Може виконуватися тільки за допомогою основного коду.

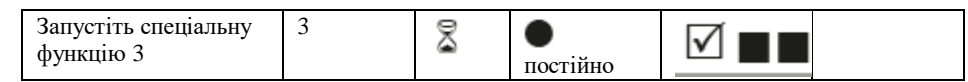

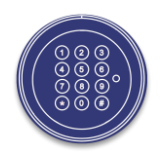

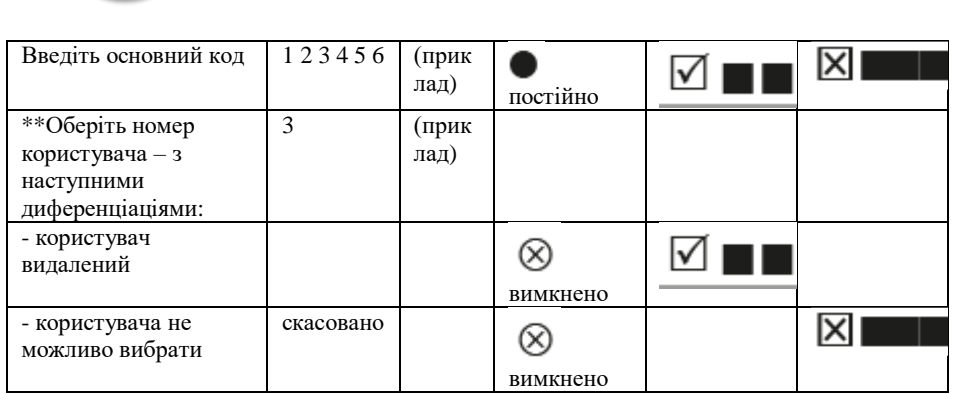

#### **Спеціальна функція 6: Перевірка кнопкової панелі**

Натисніть кожну кнопку по порядку. Почніть з 1, потім 2 .... 8, 9, 0.

- Кожна розпізнавана кнопка буде підтверджена подвійним звуковим сигналом.
- Якщо наступна послідовна кнопка не розпізнається при натисканні => подається довгий сигнал та функція тесту буде призупинена.

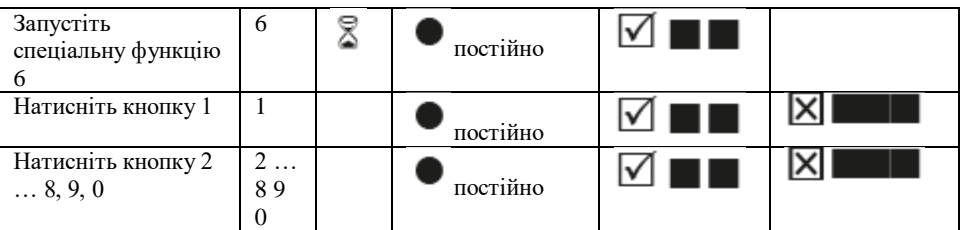

\*\* Максимальна кількість користувачів, яким надається флеш-версія

#### **Спеціальна функція 7: Інформація про користувача**

Ця функція надає Вам огляд кількості зайнятих/вільних слотів користувачів.

#### **Примітка:**

• Може виконуватися тільки за допомогою основного коду.

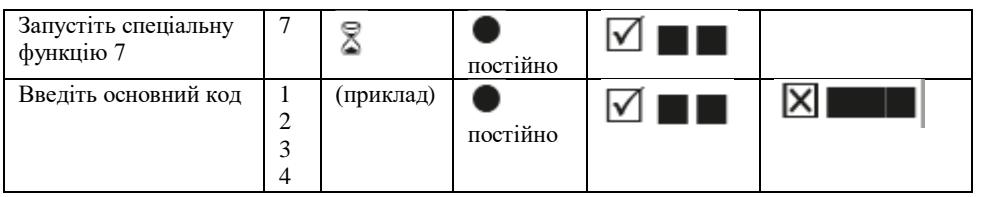

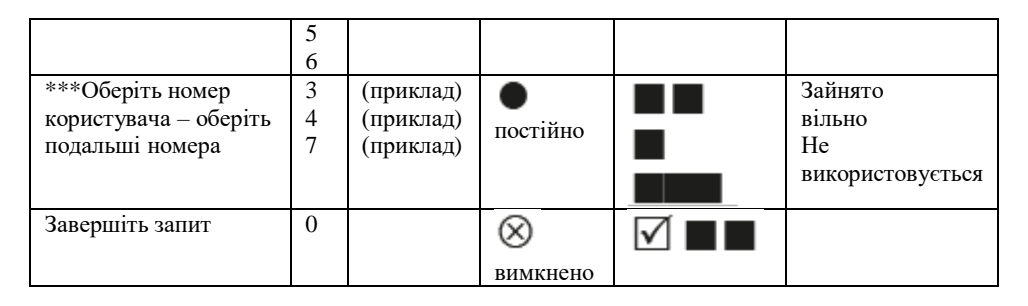

#### **Спеціальна функція 8: скидання налаштувань**

PREMIUM QUALITY SAFES

Ця функція дозволяє скинути замок до заводських налаштувань.

#### **Примітка:**

• Може виконуватися тільки за допомогою основного коду.

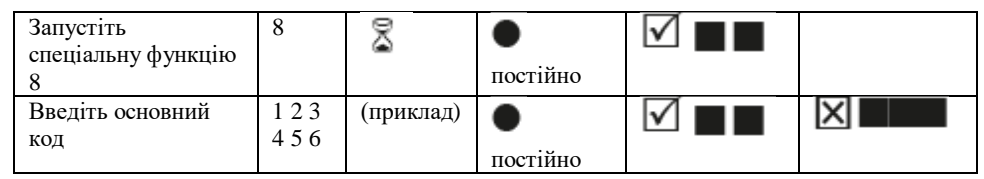

**Робота з затримкою відкриття Спеціальна функція 9: Конфігурації затримки відкриття**

**Конфігурації затримки відкриття**

01 до 99 хвилин (2 рядності) Запустіть функцію. Це період часу, який необхідно перечекати до відкриття замку.

Вікно, що відкривається 01 до 19 хвилин (2 рядності).

Код необхідно ввести повторно протягом зазначеного періоду часу, щоб відкрити замок.

#### Код введений, відлік часу затримки відкриття розпочато. Час затримки відкриття • кожні 2 сек.

Вікно відкриття • та ■ взаємно замінюються протягом 1 сек. Введення коду протягом періоду відкриття дозволить відкрити замок.

\*\* Максимальна кількість користувачів, яким надається флеш-версія

#### **Примітки:**

• Може виконуватися тільки за допомогою основного коду.

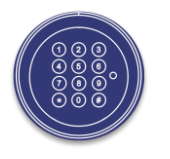

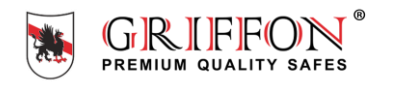

• Протягом періоду відкриття необхідно ввести більш короткий час затримки відкриття (після закінчення затримки відкриття).

• Якщо функція викликається до або під час затримки відкриття, час затримки відкриття може бути розширений. Більш короткий час не буде прийнятий.

• Після того, як час було змінено, період відкриття продовжить роботу. Можливе введення коду для відкриття.

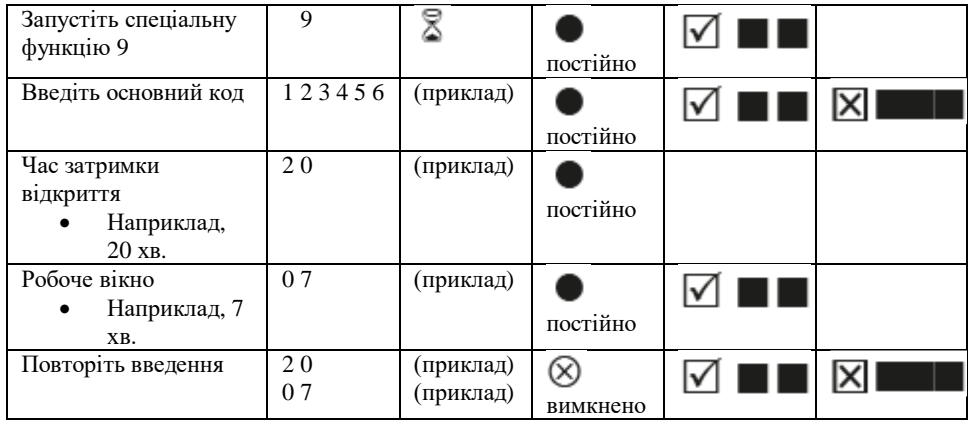

#### **Спеціальна функція 9: Відключення затримки відкриття**

Час затримки відкриття

00 відключить функцію

Вікно, що відкривається

01-19 не повинно бути більше 00

#### **Примітка:**

• Може виконуватися тільки за допомогою основного коду.

• Ця функція може бути відключена тільки під час відкриття вікна (після того, як минув час затримки відкриття).

• Після того, як ця функція відключена, вікно відкриття буде запущено в останній раз. Ввести код для відкриття можливо.

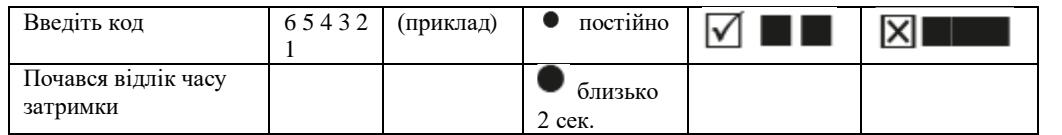

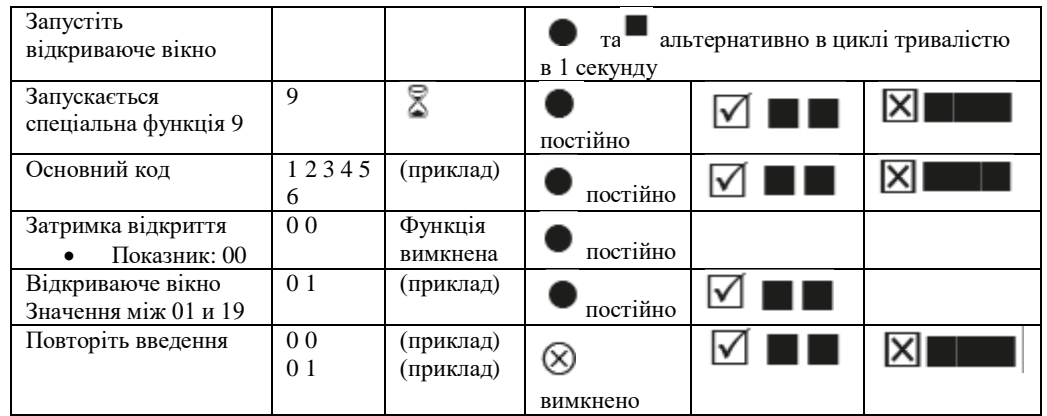

#### **Відкриття з затримкою/ відкриття активовано**

#### **Примітка:**

• Введення неправильного коду під час затримки відкриття буде скасовувати весь процес

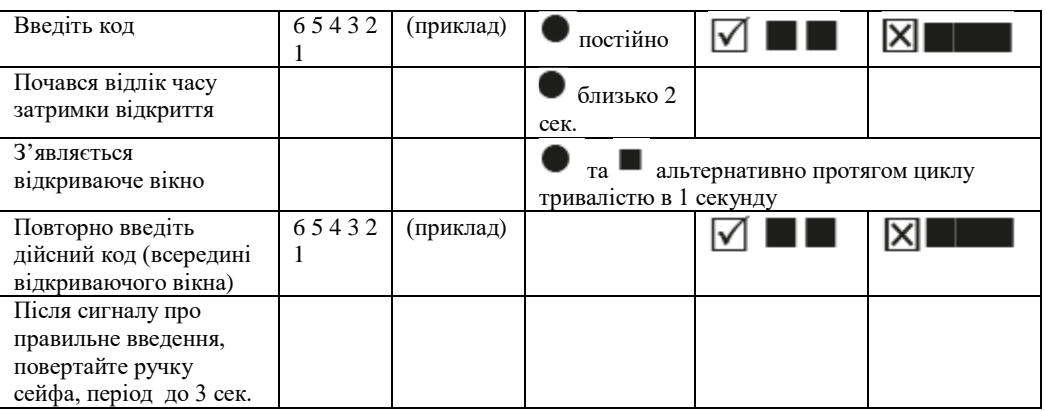

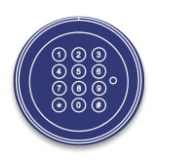

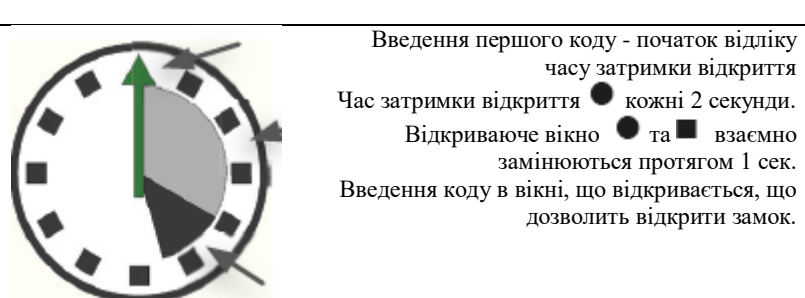

#### **Скасування функції затримки відкриття (код швидкого відкриття) Примітка:**

- Користувач №. 9 повинен бути активним (див. Спеціальну функцію 1).
- Користувачі повинні бути включені (див. Спеціальну функцію 2).
- Перший код (код для запуску затримки відкриття) може бути не кодом користувача 9.

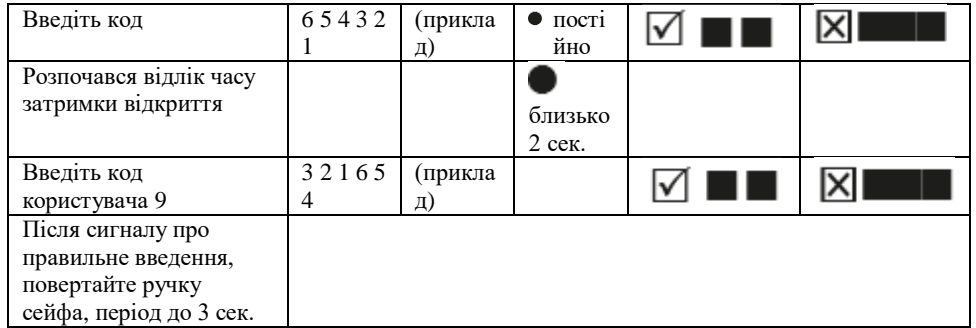

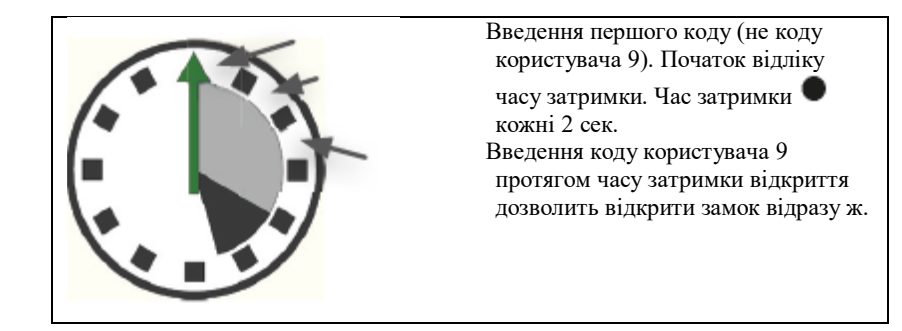

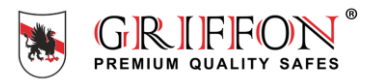

**Інформація про безпеку:**

**• Будь-які записи коду, який використовується, повинні зберігатися таким чином, щоб вони не були доступні стороннім особам.**

**• Під час введення коду переконайтеся, що за введенням не спостерігають сторонні особи.**

#### **Зняття кнопкової панелі**

Кабельний провідник замка та батареї розташований за корпусом кнопкової панелі. Щоб зняти корпус кнопкової панелі, поверніть корпус вліво до позначки в верхній частині корпусу.

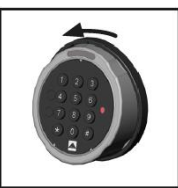

**УВАГА:** під час встановлення/зняття корпусу кнопкової панелі переконайтеся, що між маркуванням корпусу та мітками 1 або 2 досягнуто точний збіг. Зніміть корпус кнопкової панелі, звернувши увагу на з'єднувальний кабель.

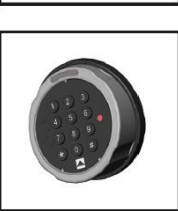

Обережно витягніть штекер з'єднувального кабелю з гнізда кнопкової панелі, щоб повністю видалити його. Уникайте зайвого натягу з'єлнувального кабелю. Інаприклал. І пілвішуючи натягу з'єлнувального кабелю, наприклад, підключений корпус кнопкової панелі на двері сейфа.

#### **Установка кнопкової панелі**

Помістіть корпус кнопкової панелі на опорну плиту та поверніть пристрій у вихідне положення направо.

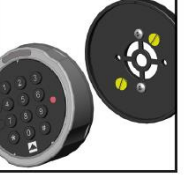

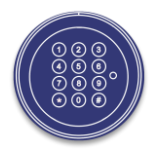

#### **Попередження про розряд батареї**

#### Перший крок:

Якщо батарея досягне критичного рівня заряду, буде подано попередження, що складається з декількох звукових сигналів після успішного введення коду. Замініть батарею (1x9V).

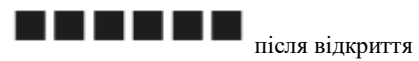

#### Другий крок:

На цьому етапі рівень заряду досяг критично низького рівня, тому відкриття більше неможливе. Уже після введення першої цифри Ви почуєте кілька звукових попереджень. Замініть батарею (1x9V).

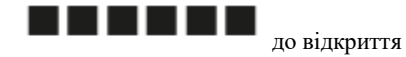

Гарантійне обслуговування здійснюється згідно гарантійних зобов'язань зазначених в паспорті товару.

Обслуговування здійснюється:

- за наявності паспорта товару (заповнені поля гарантії виробником чи продавцем)
- цілісності гарантійних пломб
- відсутність ознак втручання в конструкцію сейфа і замка
- дотримання правил транспортування, експлуатації, зберігання товару

Строк гарантії на замки - 1 рік з моменту покупки.

Відділ сервісу проводить всі види робіт по післягарантійному обслуговуванню.

#### **Контакти**:

тел.: +38(050) 444-64-21, тел./факс: +38 (04631) 751-44 [service@griffonsafes.com](mailto:service@griffonsafes.com) www.griffonsafes.com

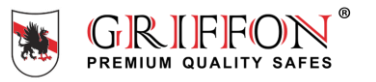

#### **Instruction manual SWINGLOX**

#### **About this User Manual**

Thank you for purchasing our Safe TM Griffon with a Lock System SWINGLOX. This product has been developed and produced in Germany. It ensures reliable protection of your safe and its proper operating. This User Manual has been written to guide you step by step through the functions and operating options of your locking system SWINGLOX.

- Please read this manual thoughtful to guaranty safe and correct usage.
- Please keep this manual for further reference.

#### **Opening, Battery Warning**

**Flash 5** 1 Master, up to 8 Users, Opening Delay, Fast Opening Code

- Changing a Code (Master Code and User Code) (Special Function 0)
- Create User (Special Function 1)
- User On / Off (Special Function 2)
- Delete User (Special Function 3)
- Checking the Keypad (Special Function 6)
- User Information (Special Function 7)
- Reset (Special Function 8)
- Opening Delay (Special Function 9)
- Opening Delay Override (Quick Open Code User 9)

#### **Symbols used**

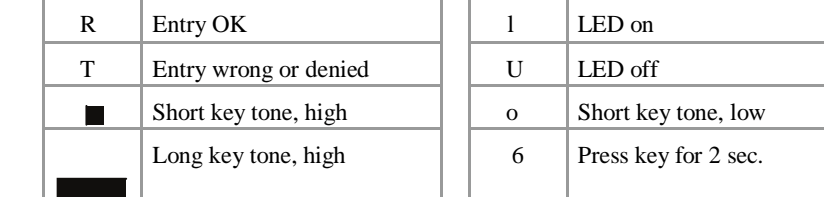

#### **Battery installation / Battery change**

To remove the keypad housing, turn the housing to the left to the mark on the top of the case.

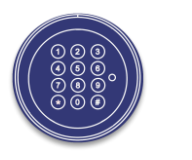

**ATTENTION:** during assembly / disassembly of the keyboard housing make sure there is a exact match between the marking of the housing and the indicator marks 1 or 2.

Lift off the keypad housing, paying attention to the connection cable. Insert a new battery (9V battery) into the keypad. Pay attention to the correct polarity.

Place the keypad housing on the base plate and turn the unit back into the initial position to the right.

#### **After a battery change, the lock generates lower key tones until a valid code is entered.**

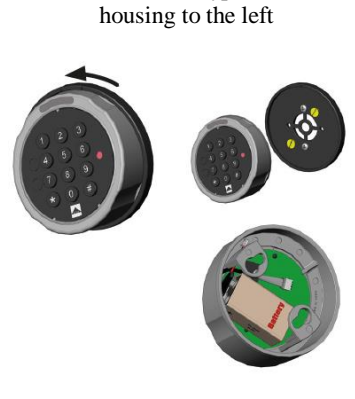

Turn the keypad

The safe requires an additional handle or fl ush handle to open the door. Make sure, the handle is always turned all the way to locked position.

If this is not done, the electronic lock cannot be operated properly.

- Only then enter the code, wait for the audible release beep.
- The electronic lock is now released and the safe can be opened using the extra handle. !

#### **Opening**

Upon leaving the factory, the lock's master code is configured as 1 - 2 - 3 - 4 - 5 - 6. For security reasons, change the factory configured master code immediately (see special function 0)!

**Note:** • Entry is cancelled after 5 seconds have passed without a key being used

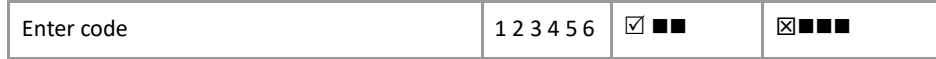

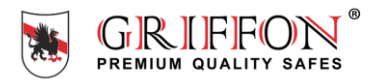

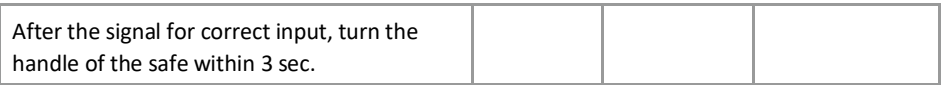

#### **Opening after Dual Mode Operation**

Upon leaving the factory, the lock's master code is configured as  $1 - 2 - 3 - 4 - 5 - 6$ . The lock cannot be opened by factory configured master code entry only. It is necessary to set up an user after changing the factory configured master code (see special function 1).

#### **Note:**

• After first code entry the second code has to be entered within 5 seconds

• After invalid code entry two valid codes have to be entered

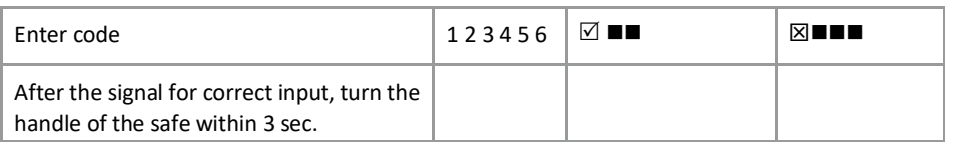

**Closing**

Turn the handle of the safe into the locked position

After closing, make sure that the lock has locked properly!

#### **Misentry Penalty**

After 4 invalid codes the entry is blocked for about 5 minutes. During this period the lock signals every 10 seconds. After this time penalty, the entry of every second invalid code initiates a new 5 minutes delay period.

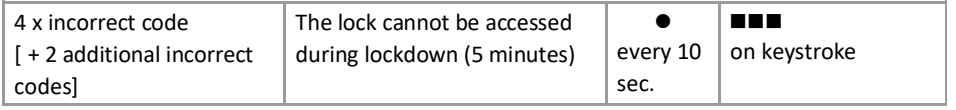

**Special Function 0: Changing a Code (Master Code and User Code)**

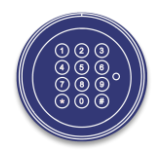

#### **Note**:

- The code must contain 6 digits.
- Do not use any personal or similarly known data, such as birthdays, for your code.
- Simple codes that are easy to guess, may not be used.

 Avoid to record the selected code or save to disk. Should that for various reasons can not be avoid, so the recorded code is to be kept safe and to be protected against unauthorized access by third parties.

- New codes will be rejected if
- the new code deviates from an existing code by only one digit

- the new code is identical to the code of a deactivated user (see special function 3)

- If the new code is rejected, the programme will exit the function immediately.
- For security reasons, you should only change the code when the safe door is open. Please check that the new code is working properly before closing the door.

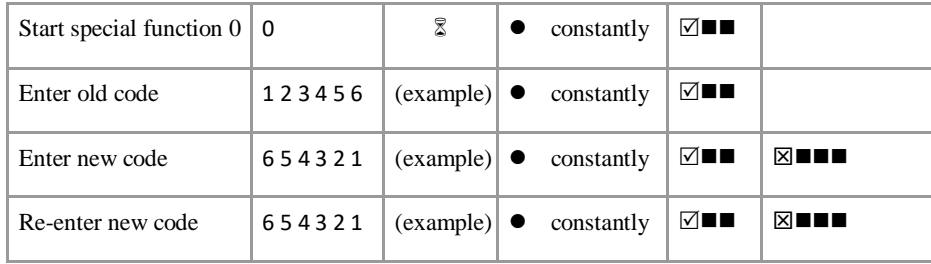

#### **Special Function 1: Create User**

The only active user by factory settings is the user with the master code. Further users will have to be created before they can operate the lock.

It is recommended that the Master inform users that, even after entering valid user codes, he can open the safe with his Master Code at any time.

#### **Note:**

- Can only be executed with the master code.
- The new code must contain 6 digits.
- Do not use any personal or similarly known data, such as birthdays, for your code.
- Simple codes that are easy to guess, may not be used.

Avoid to record the selected code or save to disk. Should that for various reasons cannot be avoid, so the recorded code is to be kept safe and to be protected against unauthorized access by third parties.

- New codes will be rejected if
- the new code deviates from an existing code by only one digit
- the new code is identical to the code of a deactivated user (see special function 3)

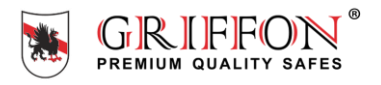

• If the new code is rejected, the programme will exit the function immediately.

• For security reasons, you should only change the code when the safe's door is open. Please check that the new code is functioning properly before closing the door.

• User number 9 for bypassing opening delay (quick open code) can only be created if - Opening delay is switched off (see special function 9)

- Opening delay is turned on, the opening delay time has passed and the time frame for opening is active (see special function 9)

#### **Special Function 2: Turning Users on/off (Flash 5)**

All users are turned on or off.

#### **Note:**

- Can only be executed with the master code.
- The lock can only be opened with the master code when users are turned off.

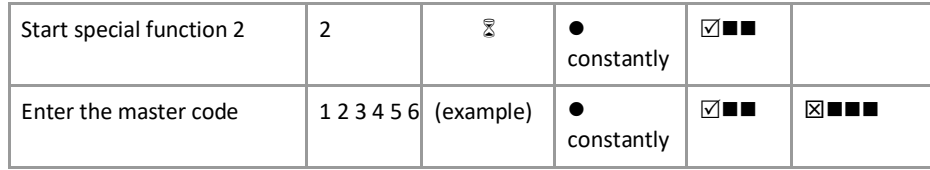

\*\* Maximum number of users subject to flash version

#### **Special Function 3: Delete User**

This function has to be executed for each user separately.

#### **Note:**

• Can only be executed with the master code.

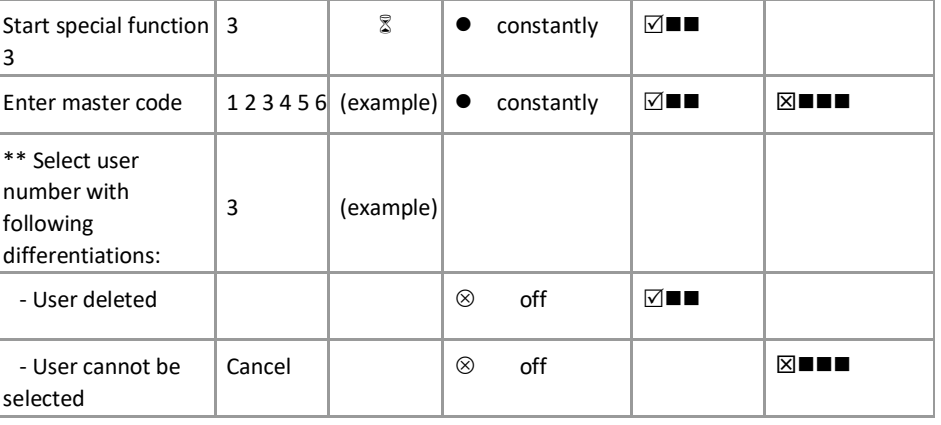

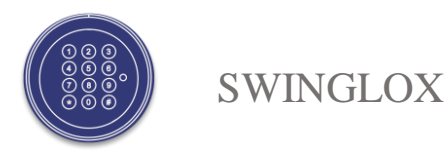

# PREMIUM

#### **Special Function 6: Checking the Keypad**

Press each key once in order. Start with 1, then 2 …. 8, 9, 0. Each key that is recognized will be confirmed with a double tone.

If the next sequential key is not recognized when pressed  $\Rightarrow$  long tone and test function aborted.

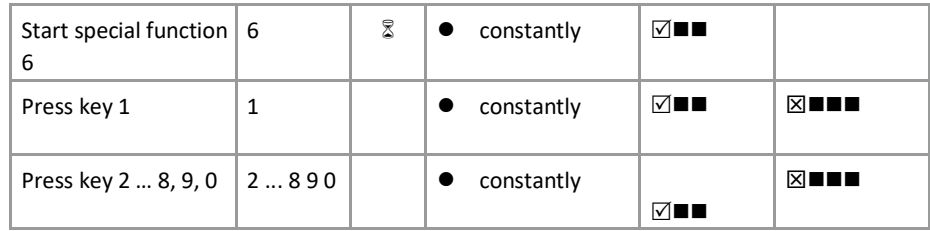

#### **Special Function 7: User Info**

This function provides you with an overview of the number of user slots that are free / being used.

#### **Note:**

• Can only be executed with the master code.

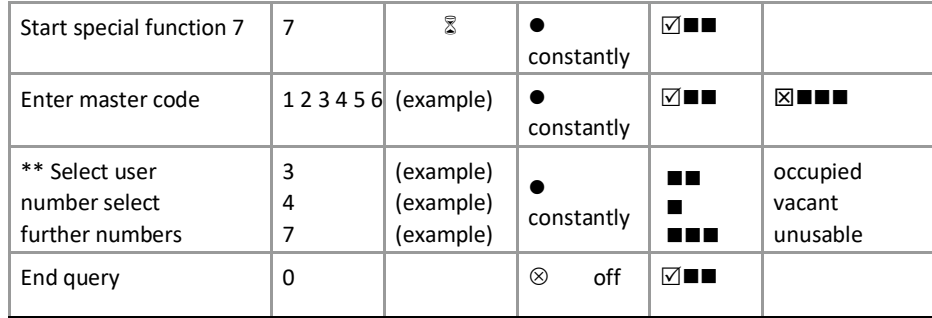

#### **Special Function 8: Reset**

This function allows you to reset the lock to factory setting.

**Note**

• Can only be executed with the master code.

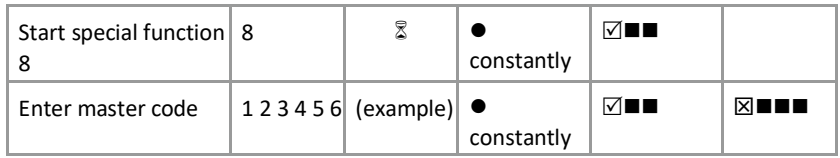

#### **Operating with Opening Delay**

#### **Special Function 9: Confi guring the Opening Delay**

Confi guring the opening delay

01 to 99 Minutes (2 digits)

Turns on function. This is the amount of time that has to be waited before the lock can be opened.

Opening window

01 bis 19 Minutes (2 digits)

The code must be re-entered within this amount of time in order to open the lock.

#### **Note:**

- Can only be executed with the master code.
- A shorter opening delay time has to be entered during the opening window (after the opening delay has passed).
- If the function is called up prior to or during the opening delay time, the opening delay time can only be extended. Shorter times will not be accepted.
- After the times have been changed, the opening window will continue to run. Code entry for opening is possible.
- Entry of two valid codes within the opening window with Flash 4 only (see Opening

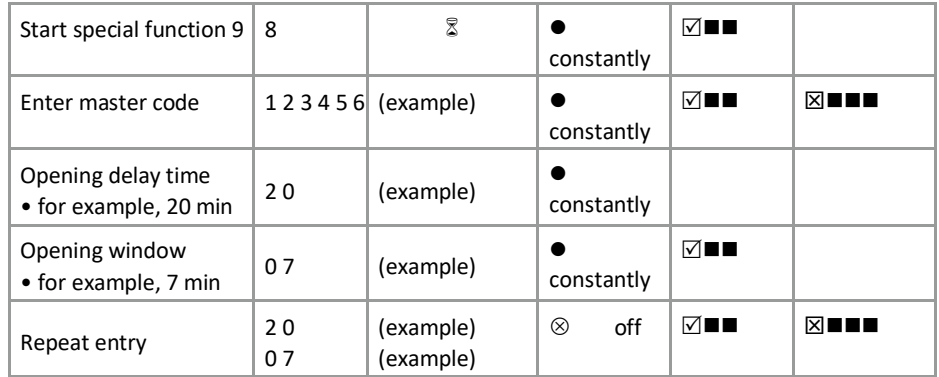

after Dual Mode Operation).

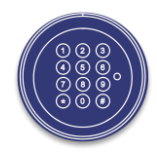

#### **Note:**

- Can only be executed with the master code.
- This function can only be turned off during the opening window (after the opening delay time has passed).

After this function has been turned off, the opening window will run for one last time. Code entry for opening is possible.

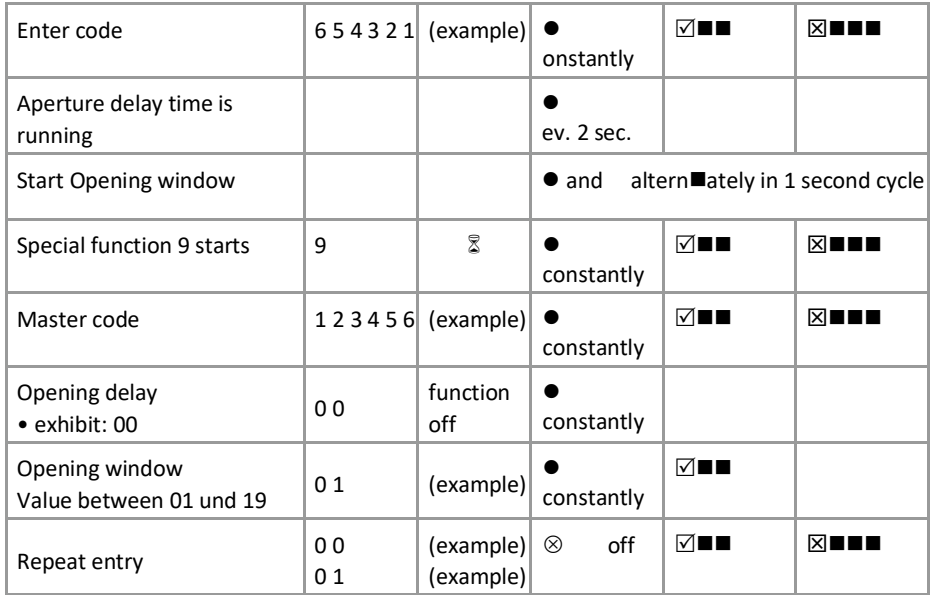

#### **Opening with Opening Delay activated**

#### **Note:**

- Entering an invalid code during the opening delay time will cancel the entire process
- Entry of two valid codes within the opening window with **Flash 4** only (see **Opening after Dual Mode Operation**).

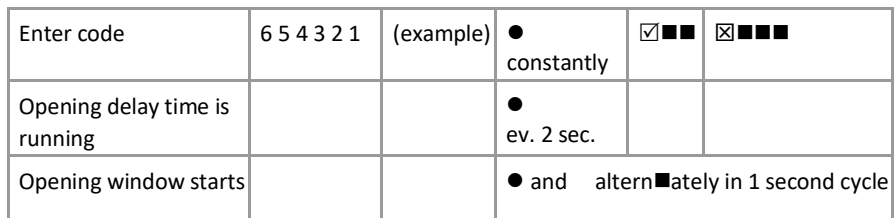

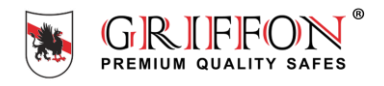

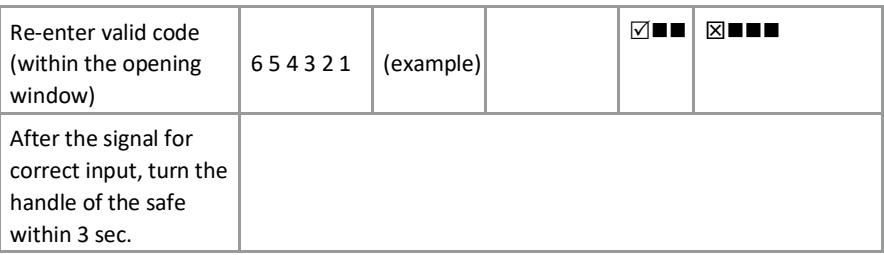

#### **Opening Delay Override (Quick Open Code) (Flash 5)**

**Note:**

• User no. 9 must be active (see special function 1).

- Users must be turned on (see special function 2).
- The first code (code for starting the opening delay) may not be user no. 9's code.

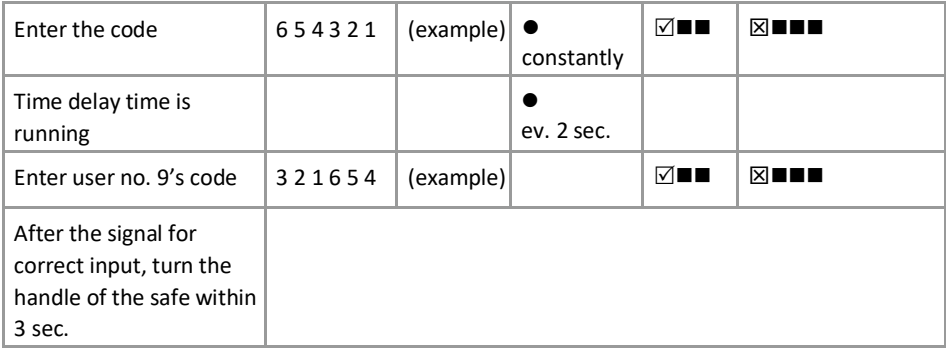

#### **Security Information:**

- Any records of the used code shall be stowed in a way that they are not accessible to third parties.
- When entering the code, make sure that the input cannot be observed by bystanders.

#### **Removing the keypad**

The cable duct for the lock and the battery are located behind the keypad housing.

To remove the keypad housing, turn the housing to the left to the mark on the top of the case.

**ATTENTION:** during assembly/disassembly of the keyboard housing make sure there is an exact match between the marking of the housing and the indicator marks 1or2. Lift off the keypad housing, paying attention to the connection cable.

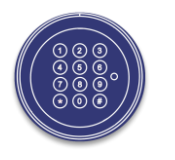

Carefully pull out the plug of the connection cable from the socket of the keypad to remove it completely. Avoid unnecessary pull on the connecting cable, for example by hanging the connected keypad housing down on the safe door.

#### **Mounting the keypad**

Place the keypad housing on the base plate and turn the unit back into the initial position to the right.

#### **Battery Warning**

First step:

If the battery reaches a critically low level of charge, there will be an early warning of several signal tones after successful code entering.

Replace the battery (1x 9V).

 $\blacksquare$  after opening

Second step:

At this stage the supply voltage has reached a critically low level, therefore an opening is no longer possible. Already after entry of the first digit you receive several acoustic warnings.

Replace the battery (1x 9V).

**BEFFERE** before opening

Warranty service is provided within the warranty obligations mentioned in product passport. Warranty maintenance is provided when:

• There is a product passport (properly filled in by the seller)

- Warranty seal integrity
- No signs of intrusion into safe construction

Compliance with transportation, usage and storage conditions

Warranty period for locks  $-1$  year from the purchase day.

#### **Service department contacts:**

тел.:  $+38(050)$  444-64-21, тел./факс: +38 (04631) 751-44 service@griffonsafes.com www.griffonsafes.com

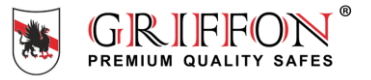

#### **Руководство пользователя SWINGLOX**

#### **Об этом руководстве пользователя**

Благодарим Вас за покупку сейфа ТМ Griffon c системой замка SWINGLOX.

Этот замок был разработан и изготовлен в Германии. Он гарантирует надежную защиту и длительную работу Вашего сейфа. Это руководство пользователя составлено, чтобы предоставить пошаговые инструкции касательно функций и рабочих параметров замковой системы SWINGLOX.

• Пожалуйста, внимательно прочитайте это руководство, чтобы гарантировать безопасное и правильное использование.

• Пожалуйста, сохраните это руководство для дальнейшего использования.

#### **Функции SWINGLOX**

- **Функции 5** 1 специалист, до 8 пользователей, задержка открытия, код для быстрого открытия
	- Изменение кода (кода специалиста и кода пользователя) (Специальная функция 0)
	- Созлание пользователя **(Специальная функция 1)**
	- Пользователь вкл./выкл. (Специальная функция 2)
	- Улаление пользователя
	- Проверка кнопочной панели (Специальная функция 6)
	- Информация о пользователе (Специальная функция 7)
	- Сброс параметров (Специальная функция 8)
	-
	- Блокировка задержки при открытии (Код пользователя для быстрого открытия 9)

#### **Используемые символы**

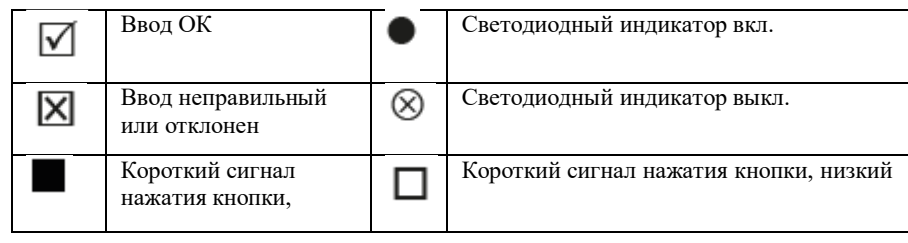

- 
- 
- 
- 
- 
- 
- Задержка открытия (Специальная функция 9)

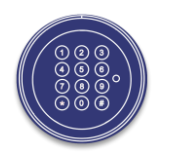

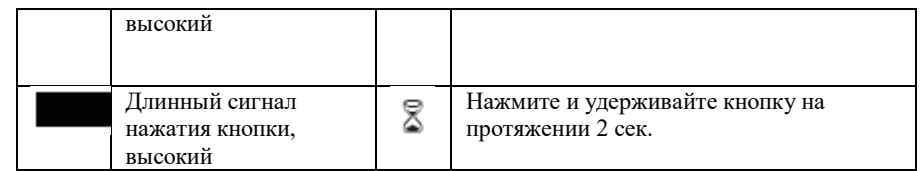

#### **Установка/замена батареи**

Чтобы снять корпус кнопочной панели, поверните корпус влево до отметки в верхней части корпуса.

**ВНИМАНИЕ:** во время установки/снятия корпуса кнопочной панели убедитесь, что достигнуто точное совпадение между маркировкой корпуса и метками 1 или 2.

Снимите корпус кнопочной панели, уделяя особое внимание соединительному кабелю. Вставьте новую батарею (9В батарею) в кнопочную панель. Обратите внимание на правильную полярность.

Поместите корпус кнопочной панели на опорную плиту и верните устройство в исходное положение направо.

После замены батареи замок будет издавать более низкие звуковые сигналы, пока не будет введен действительный код.

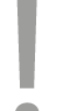

Для открытия двери сейфа необходимо использовать дополнительную поворотную ручку. Убедитесь, что ручка всегда повернута до упора. В противном случае, электронный замок не может работать должным образом.

Непосредственно после введения кода дождитесь звукового сигнала. Электронный замок теперь разблокирован, и сейф можно открыть, используя поворотную ручку.

#### **Открытие**

Непосредственно на заводе был установлен основной код замка, который представлен как  $1 - 2 - 3 - 4 - 5 - 6.$ 

Из соображений безопасности немедленно измените предустановленный основной код (см. специальную функцию 0)!

#### **Примечание:**

• Ввод отменяется через 5 секунд в случае неиспользования ключа

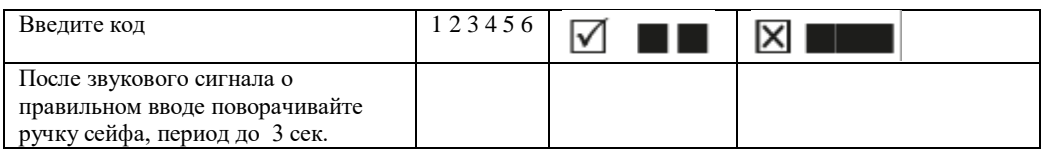

#### **Закрытие**

Поверните ручку сейфа в положение «закрыто»

После закрытия убедитесь, что замок надлежащим образом закрыт!

#### **Последствия неправильного ввода**

После ввода 4 недействительных кодов возможность ввода блокируется на 5 минут. В течение этого периода замок издает звуковой сигнал каждые 10 секунд.

После этого временного ограничения ввод каждого второго неправильного кода приводит к новому 5-минутному период отсрочки ввода.

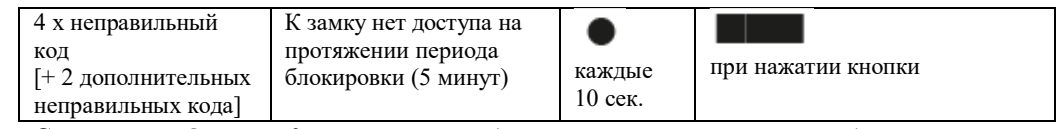

#### **Специальная функция 0: изменение кода (главный код и код пользователя) Примечание:**

• Код должен содержать 6 цифр.

• Не используйте какие-либо личные или похожие данные, например, дни рождения, для вашего кода.

• Простые коды, которые легко угадать, не могут быть использованы.

Избегайте записи выбранного кода или сохранения его на диск. Если этого невозможно избежать по разным причинам, значит, записанный код необходимо обезопасить и защитить от несанкционированного доступа посторонних лиц.

- Новые коды будут отклонены, если
	- новый код отличается от существующего кода только на одну цифру

 - новый код идентичен коду дезактивированного пользователя (см. специальную функцию 3)

• Если новый код отклонен, программа немедленно выйдет из функции.

• Из соображений безопасности Вам следует изменять код только при открытой двери сейфа. Перед закрытием двери убедитесь, что новый код работает правильно.

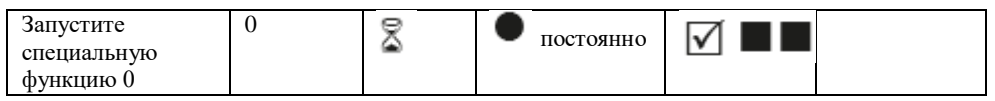

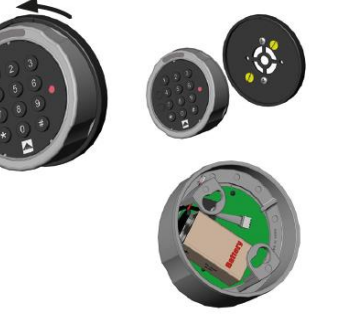

Поверните корпус кнопочной Снимите кнопочную панель панели налево. и

замените батарею.

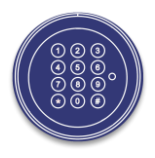

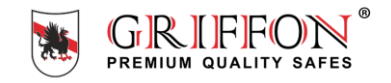

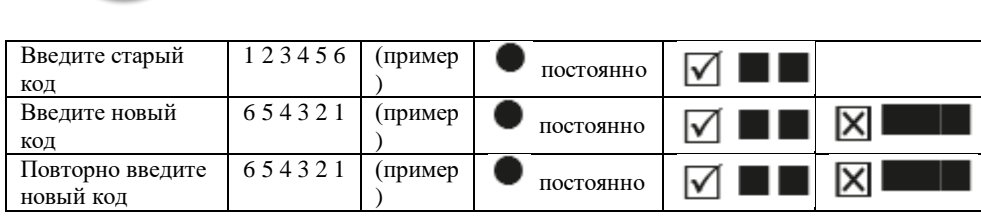

#### **Специальная функция 1: Создать пользователя**

Единственным активным пользователем согласно заводским настройкам является пользователь с главным кодом. Дальнейшие пользователи должны быть созданы до того, как они смогут пользоваться замком.

Рекомендуется, чтобы специалист проинформировал пользователей о том, что даже после ввода действительных кодов пользователей он может в любое время открыть сейф с помощью своего главного кода.

#### **Примечание:**

- Может выполняться только с помощью главного кода.
- Новый код должен содержать 6 цифр.
- Не используйте какие-либо личные или похожие данные, например, дни рождения, для вашего кода.
- Простые коды, которые легко угадать, не могут быть использованы.
- Избегайте записи выбранного кода или сохранения его на диск. Если этого по разным причинам не избежать, значит, записанный код должен быть обезопасен и быть защищен от несанкционированного доступа посторонних лиц.
- Новые коды будут отклонены, если
	- новый код отличается от существующего кода только на одну цифру

 - новый код идентичен коду дезактивированного пользователя (см. Специальную функцию 3)

• Если новый код отклонен, программа немедленно выйдет из функции.

• Из соображений безопасности Вы должны изменять код только при открытой двери сейфа.

Перед закрытием двери убедитесь, что новый код функционирует правильно.

• Пользовательский номер 9 для обхода задержки открытия (быстрый код открытия) может быть создан только в том случае, если:

- задержка открытия выключена (см. Специальную функцию 9)
- задержка открытия включена, время задержки открытия прошло и временной интервал открытия активен (см. Специальную функцию 9)

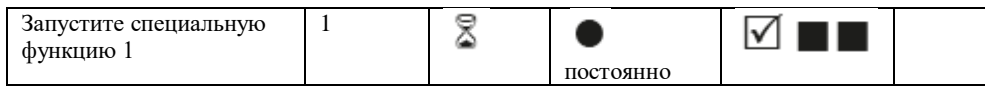

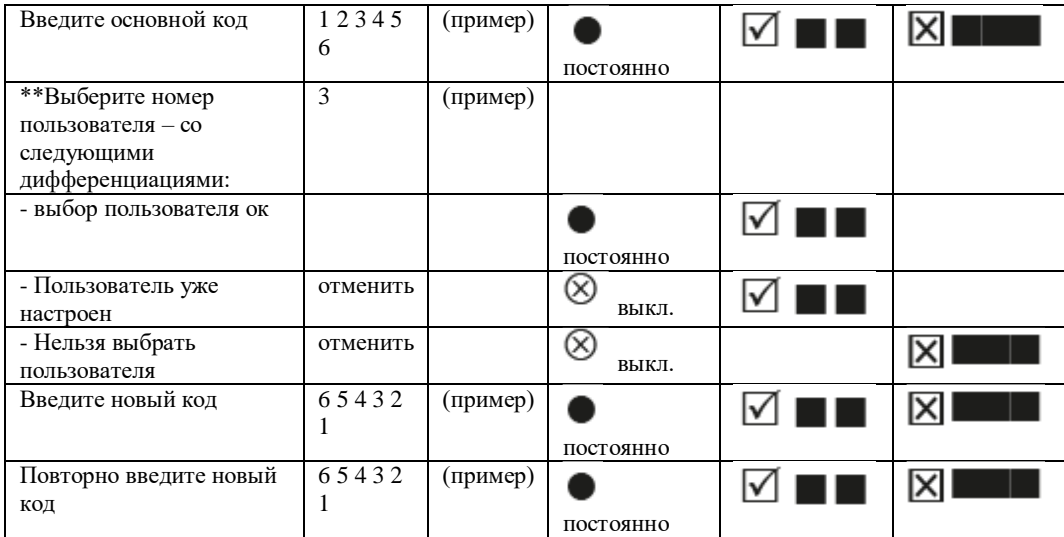

#### **Специальная функция 2: включение/выключение пользователей**

Все пользователи включены или выключены.

#### **Примечание:**

- Может выполняться только с помощью главного кода.
- Замок можно открыть только с помощью главного кода, когда пользователи отключены.

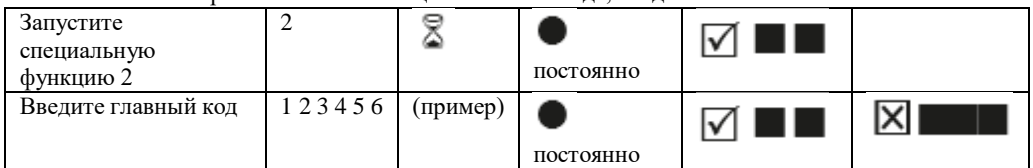

\*\* Максимальное количество пользователей, которым предоставляется флэш-версия

#### **Специальная функция 3: удалить пользователя**

Эта функция должна выполняться для каждого пользователя отдельно.

#### **Примечание:**

• Может выполняться только с помощью основного кода.

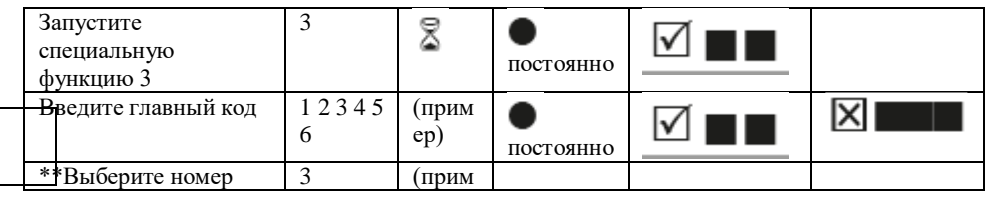

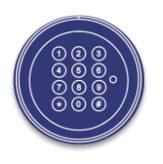

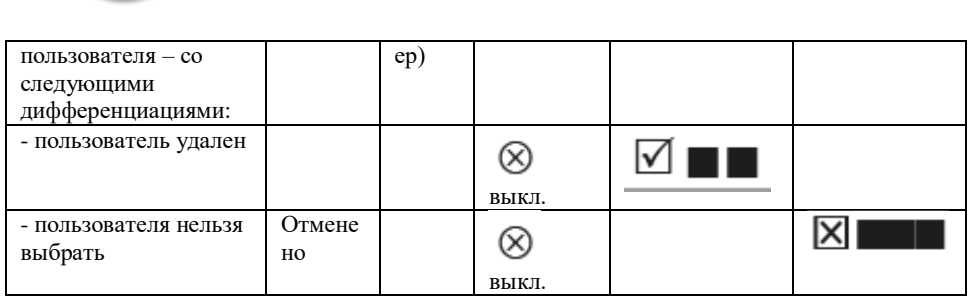

#### **Специальная функция 6: Проверка кнопочной панели**

Нажмите каждую кнопку по порядку. Начните с 1, затем 2 .... 8, 9, 0.

• Каждая распознаваемая кнопка будет подтверждена двойным звуковым сигналом.

• Если следующая последовательная кнопка не распознается при нажатии => длинный сигнал и функция теста будет прервана.

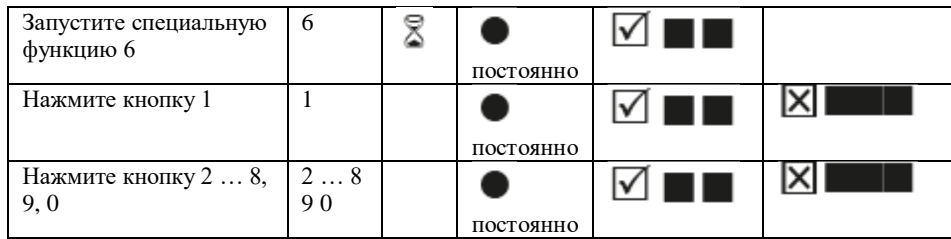

\*\* Максимальное количество пользователей, которым предоставляется флэш-версия

#### **Специальная функция 7: Информация о пользователе**

Эта функция предоставляет Вам обзор количества занятых/свободных слотов пользователей.

#### **Примечание:**

• Может выполняться только с помощью главного кода.

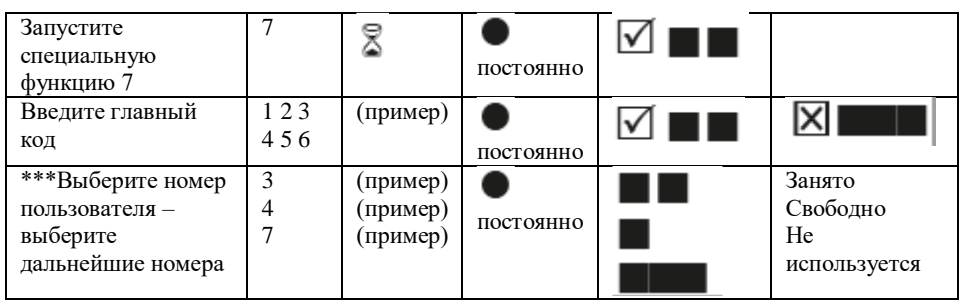

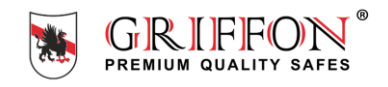

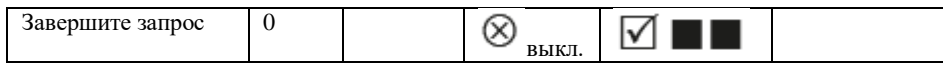

#### **Специальная функция 8: сброс параметров**

Эта функция позволяет сбросить замок до заводских настроек.

#### **Примечание:**

• Может выполняться только с помощью основного кода.

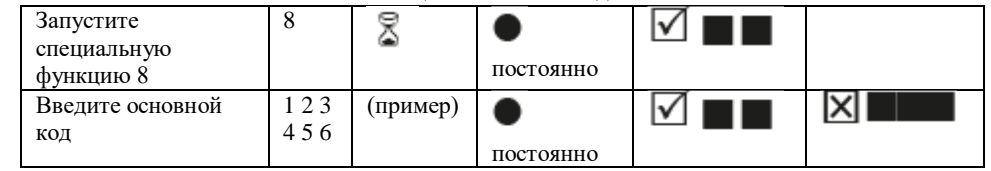

#### **Работа с задержкой открытия Специальная функция 9: Конфигурации задержки открытия**

Конфигурации задержки открытия 01 до 99 минут (2 рядности)

Запустите функцию. Это период времени, который необходимо переждать до открытия замка.

Открывающееся окно

01 до 19 минут (2 рядности).

Код необходимо ввести повторно на протяжении указанного периода времени, чтобы открыть замок.

Код введен, отсчет время задержки открытия начался. Время задержки открытия • каждые 2 сек. Окно открытия • и ■ взаимно заменяются в течении 1 сек. Ввод кода на протяжении периода открытия позволит открыть замок.

\*\* Максимальное количество пользователей, которым предоставляется флэш-версия

#### **Примечания:**

- Может выполняться только с помощью основного кода.
- На протяжении периода открытия необходимо ввести более короткое время задержки открытия (после истечения задержки открытия).
- Если функция вызывается до или во время задержки открытия, время задержки открытия может быть расширено. Более короткое время не будет принято.
- После того, как время было изменено, период открытия продолжит работу. Возможен ввод кода для открытия.

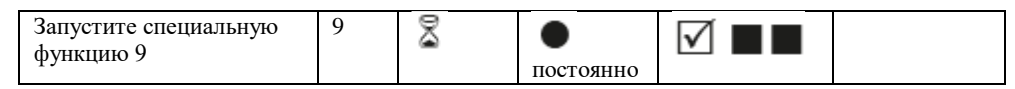

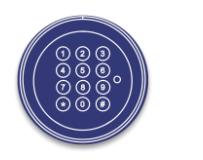

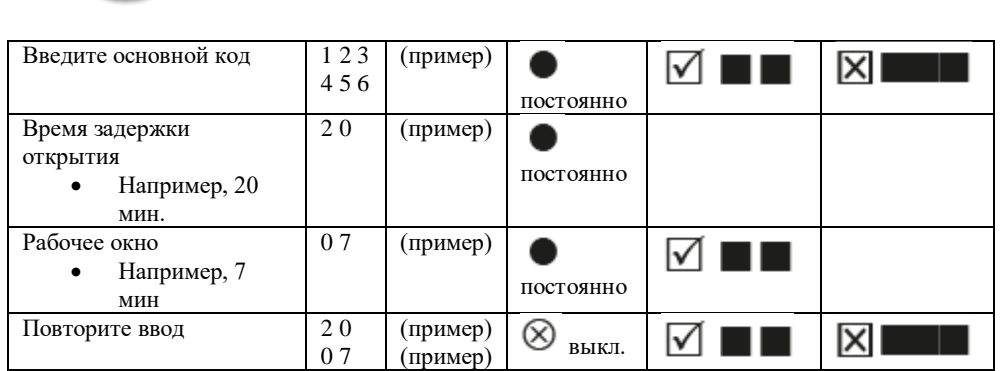

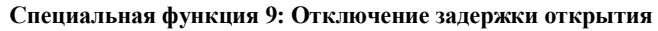

Время задержки открытия

00 отключит функцию

#### Открывающееся окно

01-19 не должно иметь значения 00

#### **Примечание:**

• Может выполняться только с помощью основного кода.

• Эта функция может быть отключена только во время открытия окна (после того, как

прошло время задержки открытия).

• После того, как эта функция отключена, окно открытия будет запущено в последний раз. Ввести код для открытия возможно.

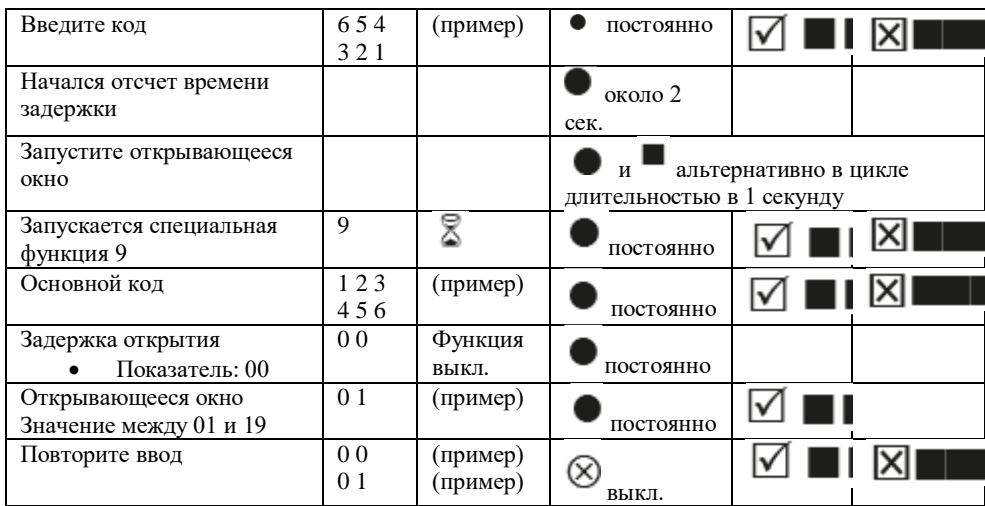

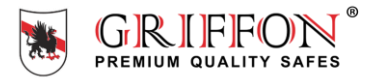

#### **Открытие с задержкой открытия активировано**

#### **Примечания:**

• Ввод неверного кода во время задержки открытия будет отменять весь процесс

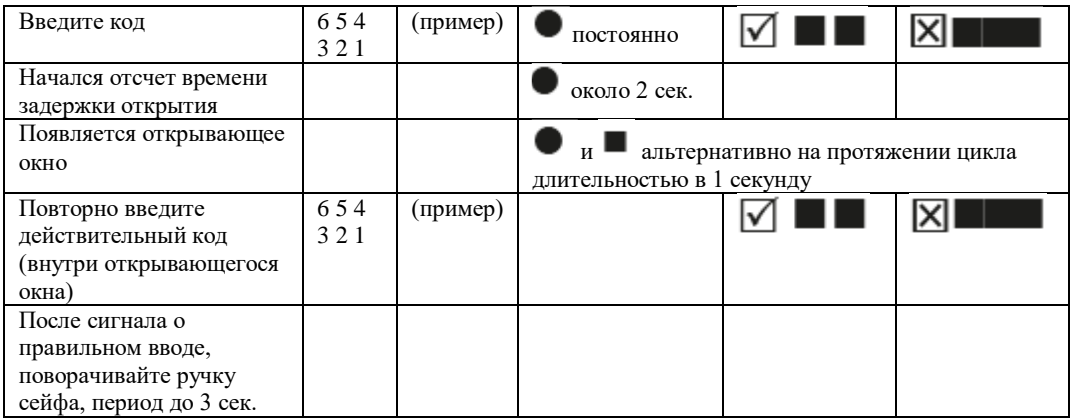

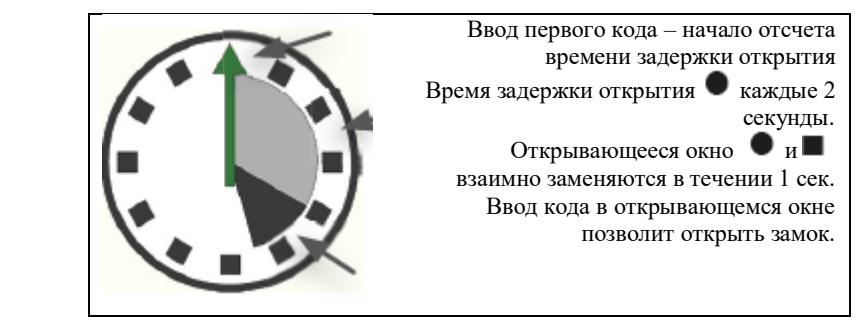

**Отмена функции задержки открытия (код быстрого открытия)** 

#### **Примечания:**

• Пользователь №. 9 должен быть активным (см. Специальную функцию 1).

- Пользователи должны быть включены (см. Специальную функцию 2).
- Первый код (код для запуска задержки открытия) может быть не кодом пользователя 9.

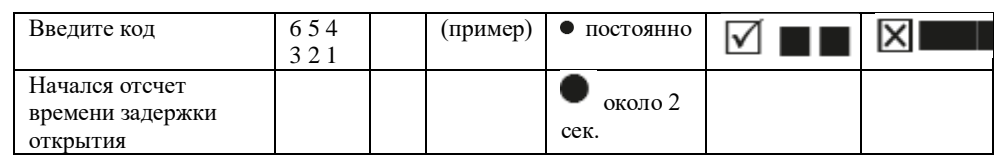

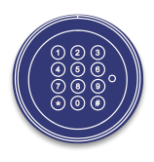

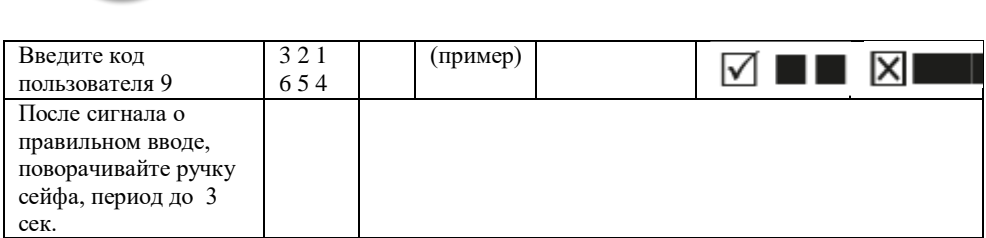

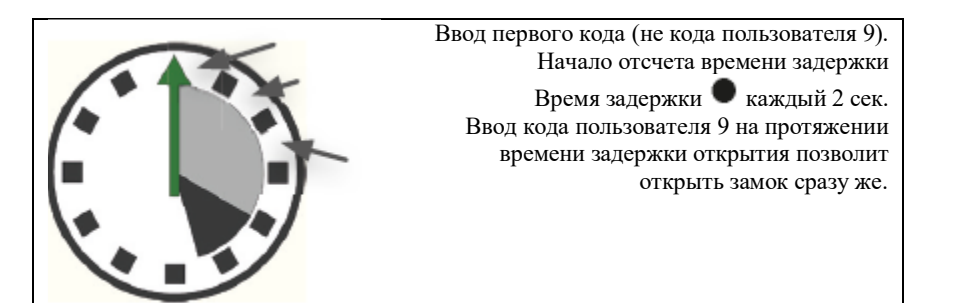

**Информация о безопасности:**

**• Любые записи используемого кода должны храниться таким образом, чтобы они не были доступны посторонним лицам.**

**• При вводе кода убедитесь, что за вводом не наблюдают посторонние лица.**

#### **Снятие кнопочной панели**

Кабельный проводник замка и батареи расположены за корпусом кнопочной панели. Чтобы снять корпус кнопочной панели, поверните корпус влево до отметки в верхней части корпуса.

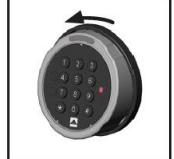

**ВНИМАНИЕ:** во время установки/снятия корпуса кнопочной панели убедитесь, что между маркировкой корпуса и метками 1 или 2 достигнуто точное совпадение. Снимите корпус кнопочной панели, обратив внимание на соединительный кабель.

Осторожно вытащите вилку соединительного кабеля из гнезда кнопочной панели, чтобы полностью удалить его. Избегайте излишнего натяжения соединительного кабеля, например, подвешивая подключенный корпус кнопочной панели на двери сейфа.

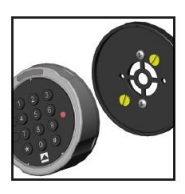

#### **Установка кнопочной панели**

Поместите корпус кнопочной панели на опорную плиту и поверните устройство в исходное положение направо. **Предупреждение о разряде батареи**

Первый шаг:

Если батарея достигнет критически низкого уровня заряда, будет подано предупреждение, состоящее из нескольких звуковых сигналов после успешного ввода кода. Замените батарею (1x9V).

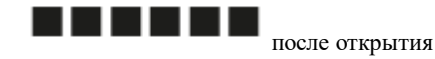

Второй шаг:

На этом этапе уровень заряда достиг критически низкого уровня, поэтому открытие больше невозможно. Уже после ввода первой цифры Вы услышите несколько звуковых предупреждений.

Замените батарею (1x9V).

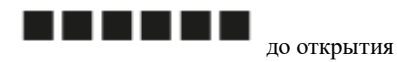

#### Важно!

Гарантийное обслуживание производится согласно гарантийным обязательствам, указанным в паспорте товара.

Обслуживание производится:

- при наличии паспорта товара (заполнены поля гарантии производителем или продавцом)
- целостности гарантийных пломб
- отсутствии следов вмешательства в конструкцию сейфа и замка
- соблюдении правил транспортировки, эксплуатации, хранения товара

Срок гарантий на замки - 1 год с момента покупки.

Отдел сервиса производит все виды работ по постгарантийному обслуживанию. **Контакты:**

тел.: +38 (050) 444-64-21, тел./факс: +38 (04631) 751-44 service@griffonsafes.com www.griffonsafes.com

PREMIUM QUALITY SAFE